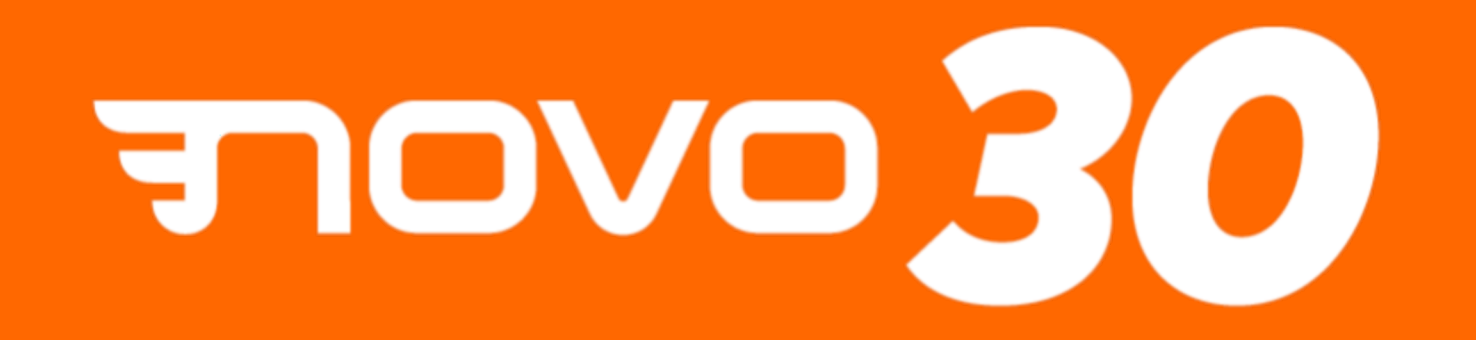

#### JORNADA 2024

#### TUTORIAL VÍDEO DE DEPOIMENTO

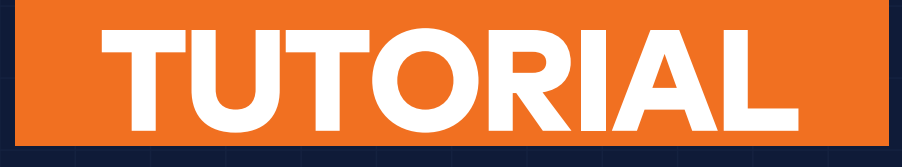

§ Uma das atividades da inscrição da Jornada 2024 para candidatos do NOVO é realizar um vídeo de depoimento.

§ Neste documento você encontrará dicas e orientações de como realizar seu vídeo.

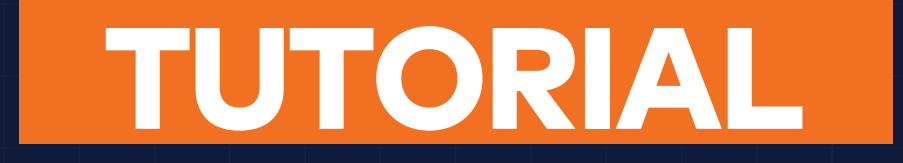

§ Para inscrição pelo Whatsapp basta enviar diretamente na conversa o vídeo do seu celular.

■ Caso tenha sido sinalizado de um problema com o vídeo enviado, leia as orientações a seguir para enviar o vídeo corrigido pelo link do Youtube.

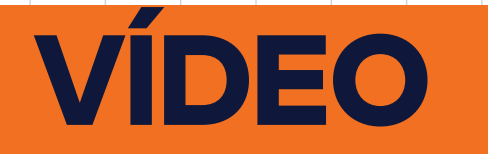

§ Sugerimos que busque um local silencioso e iluminado, para que seu

áudio e imagem não sejam comprometidos.

- Se desejar, escreva um roteiro com o que deseja falar para te ajudar a não ultrapassar o limite de 3 minutos de duração e a não esquecer de responder as 3 perguntas.
	- § Tente ser objetivo, mas sem ser superficial.
- § Não leia ou utilize apresentações como slides ou Powerpoint.

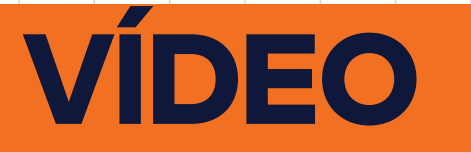

- § Não há necessidade e não
	- recomendamos o envio de vídeos
	- com produção e edição sofisticadas.
	- Nosso foco está no conteúdo e na sua
	- forma de apresentação. O vídeo pode
	- ser feito sem nenhuma produção, com
	- o próprio celular.
	- § Preferencialmente grave na posição

horizontal

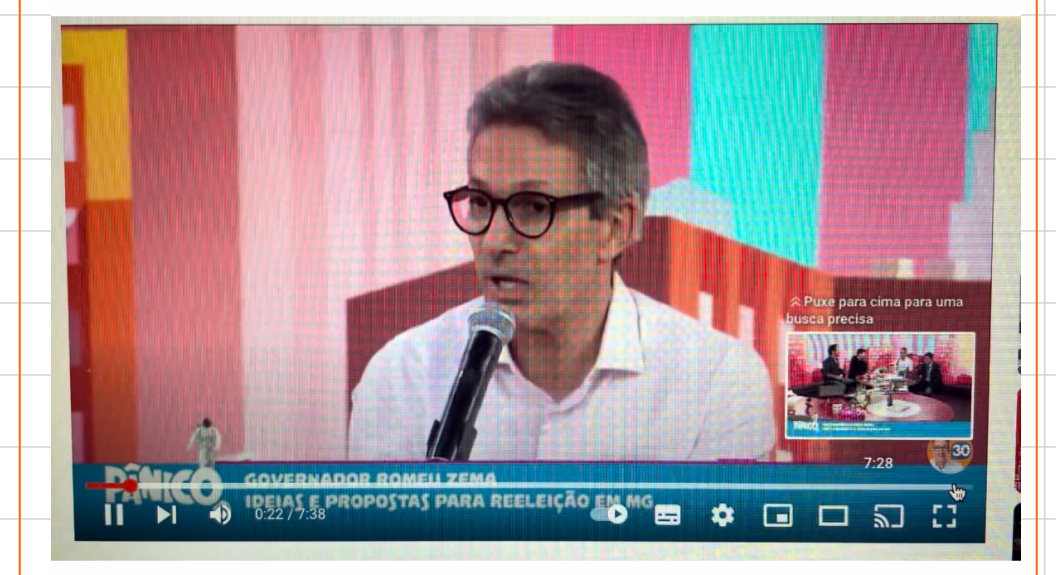

S Últimos Shorts em: NOVO 30

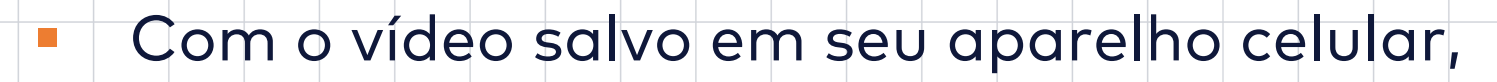

abra o Aplicativo do YouTube.

■ Você pode acessar o aplicativo com uma

conta Gmail ou utilizar seu canal.

§ Não é necessário ter um canal do próprio

participante. Caso não tenha uma conta,

procure um amigo ou familiar para te

ajudar.

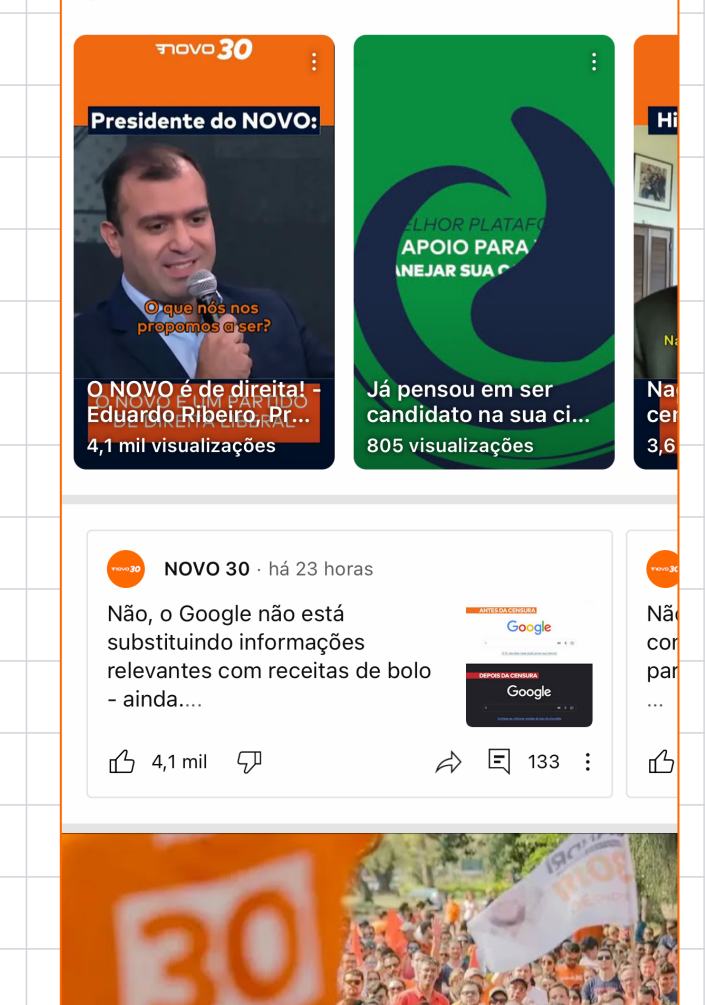

 $\varnothing$ 

┾

ा

**Biblioteca** 

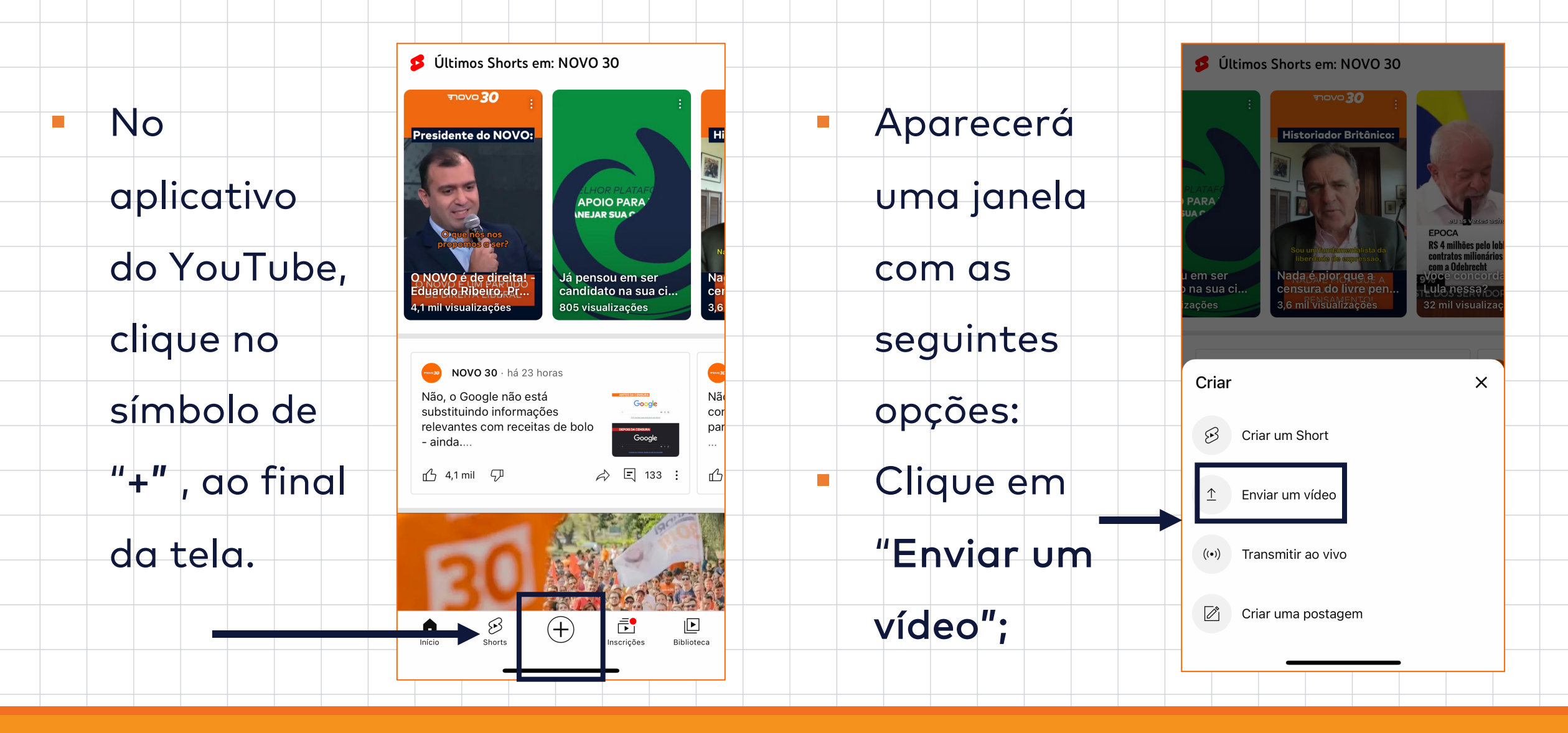

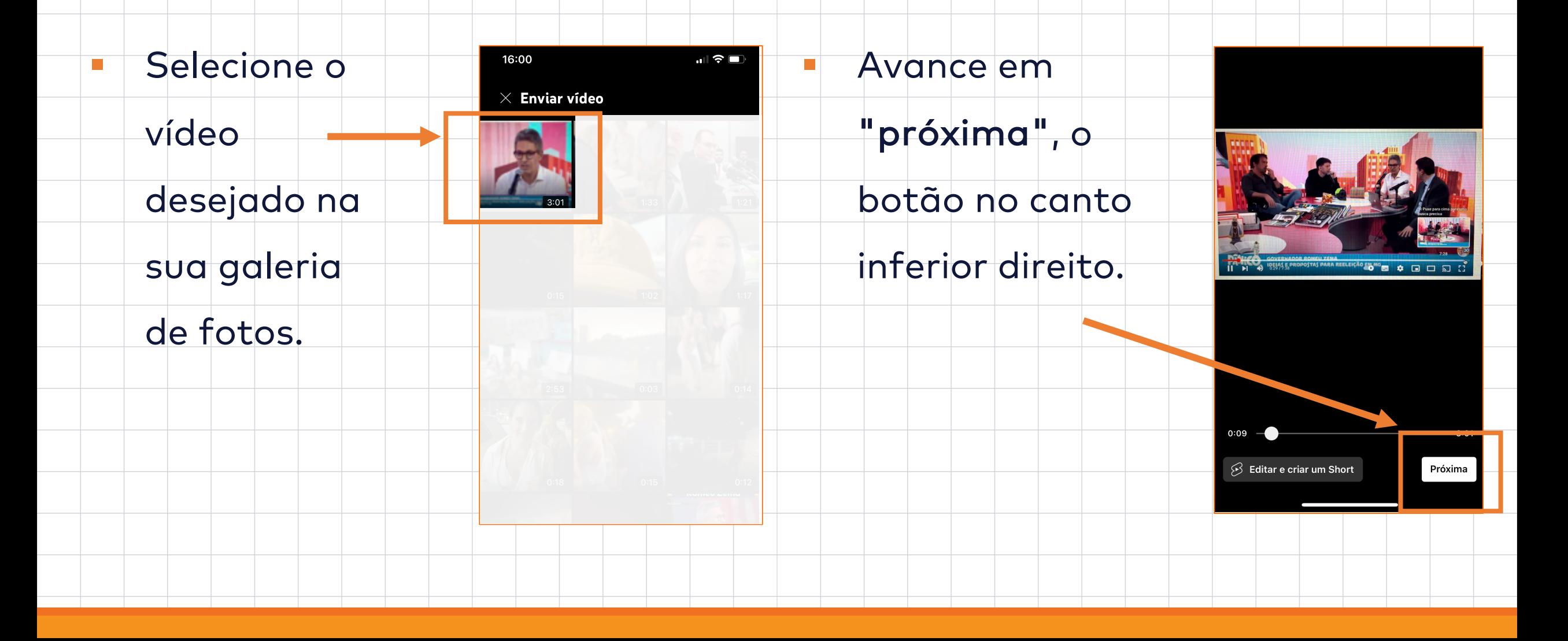

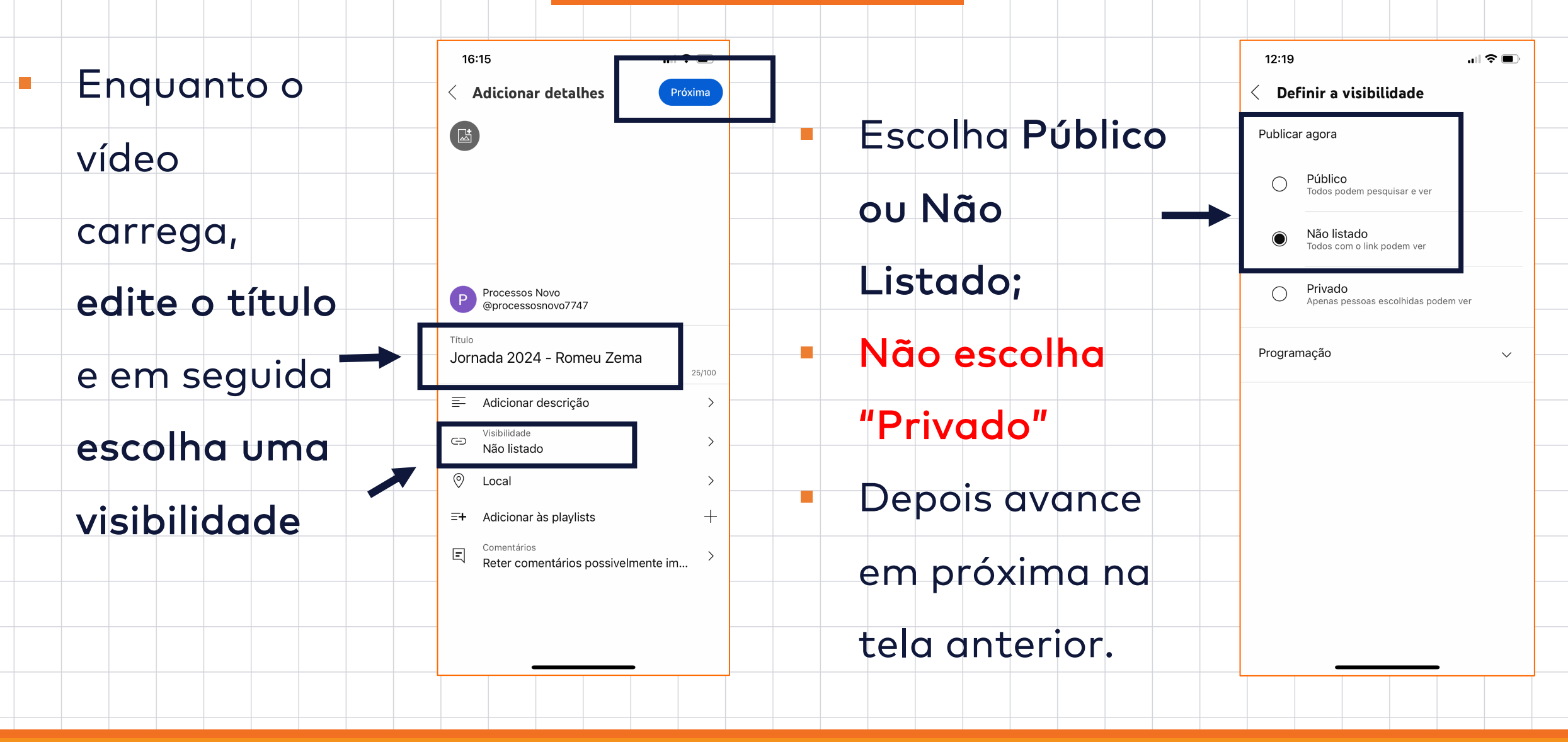

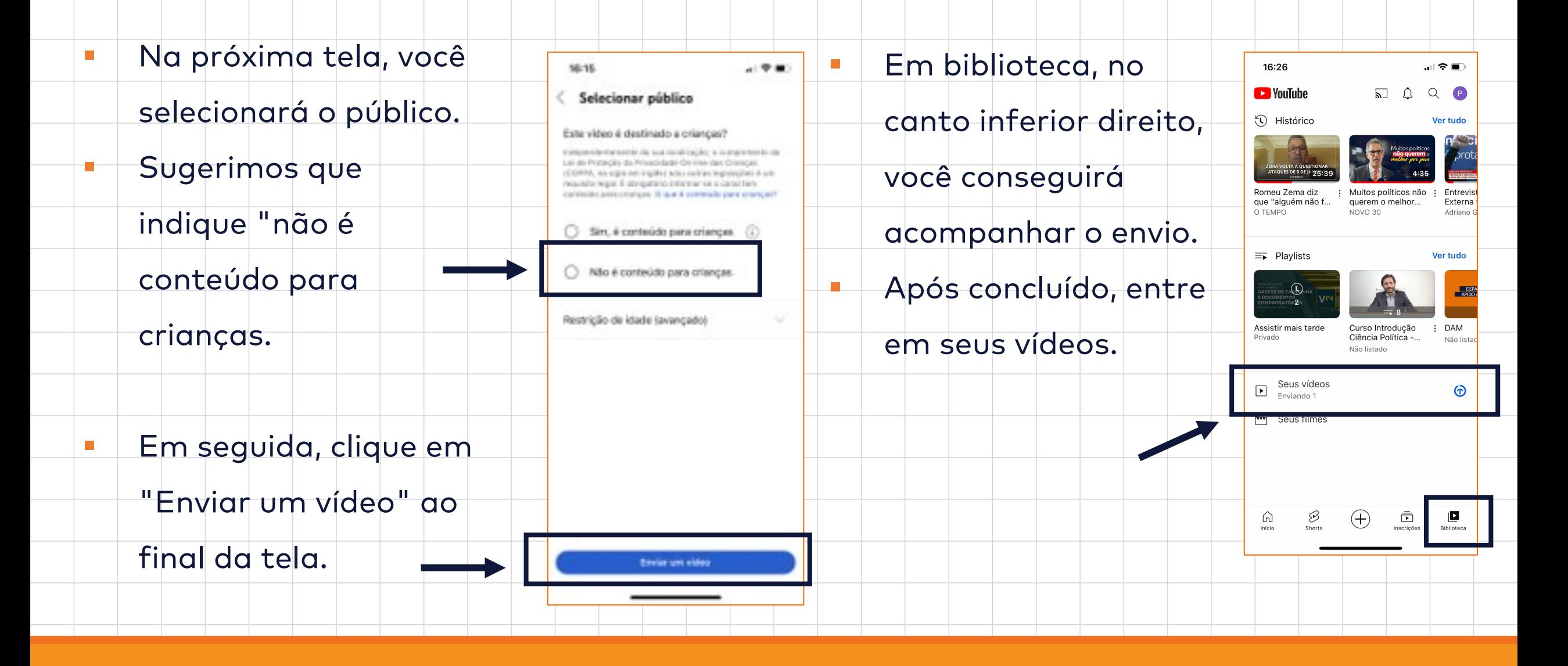

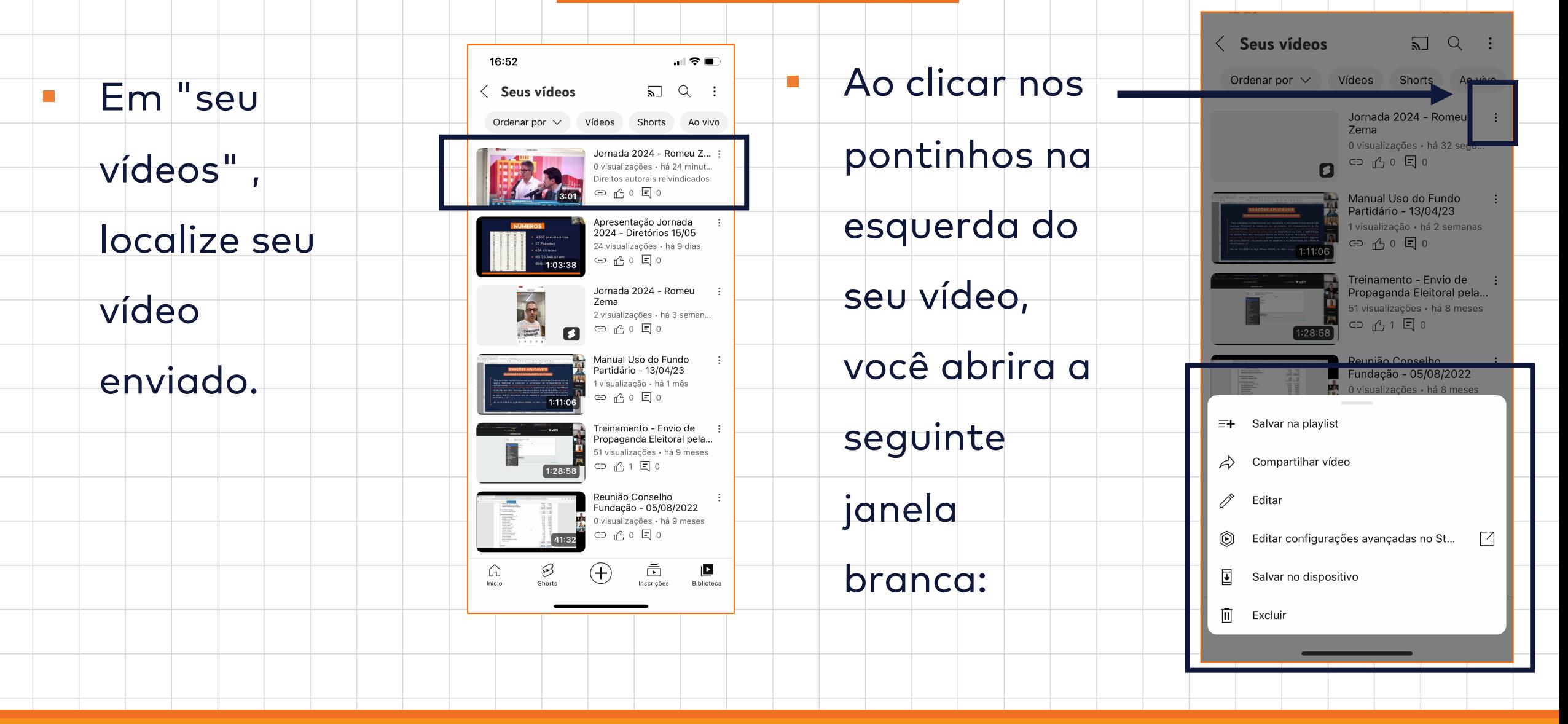

Clique em

"Compartilhar

vídeo";

§ Em seguida,

clique em

copiar link;

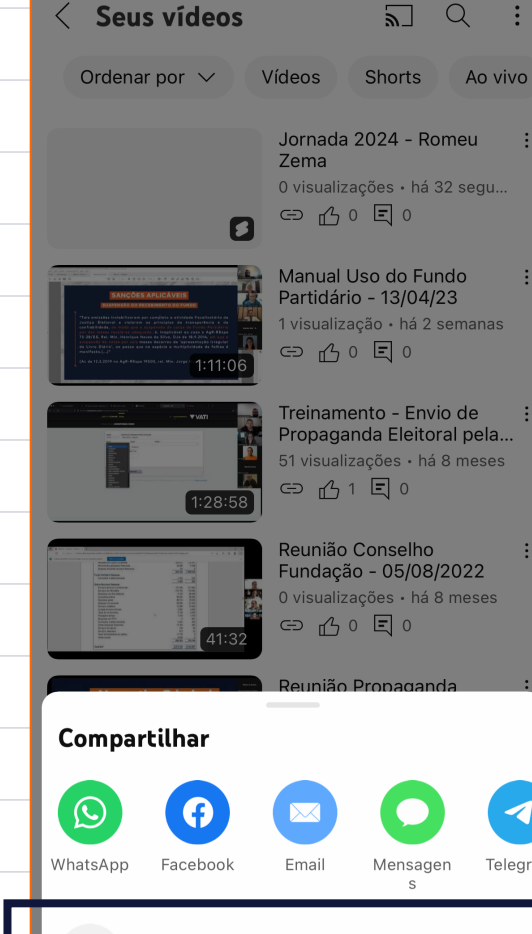

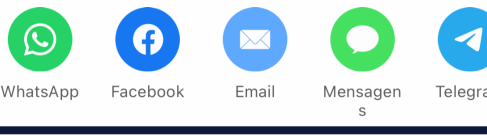

 $\Box$ Copiar link § Pronto! Você já tem o link do seu vídeo.

**Sugestão: Cole o link em seu** 

navegador, assista e verifique

se está com áudio, imagem e

tempo de duração corretos;

## E-mail

- **Após subir o vídeo para o Youtube, envie o link do vídeo** 
	- comite@novo.org.br .
- Big Não deixe para o final do prazo, só poderemos in
	- o vídeo ser corrigido.

# [OB](mailto:comite@novo.org.br)RIGAD

#### **Dúvidas e sugestões: comite@novo.org.br**

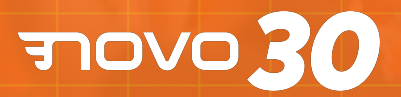